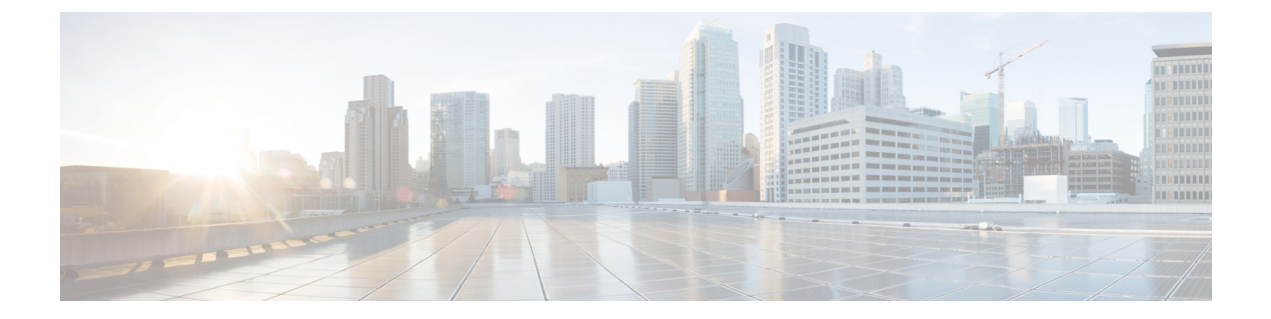

# **ESC** トランクおよび **VLAN** 機能

• ESC トランクおよび VLAN 機能 (1 ページ)

## **ESC** トランクおよび **VLAN** 機能

•

VM には、ドメイン内のネットワークにアクセスするように設定された 1 つ以上のインター フェイスがある場合があります。たとえば、データネットワーク用のeth0と管理ネットワーク 用の eth1。

VM が複数のネットワークに接続する必要がある場合は、OpenStack トランキングを使用して 構成を簡素化します。

(注) トランクと VLAN のサポートは、ESC 5.8 で実装されました。

ESC 展開では、VM グループで次のようにトランクを定義します。

```
<vm_group>
    <name>...</name>
    <image>...</image>
    <flavor>...</flavor>
    <interfaces>
        <interface>
            <nicid>0</nicid>
            <network>parent-net</network>
        </interface>
    </interfaces>
    <trunks>
        <trunk>
            <name>trunk-name</name>
            <parent_nicid>0</parent_nicid>
            <subports>
                <subport>
                    <name>child-port</name>
                    <network>child-net</network>
                    <segmentation_type>vlan</segmentation_type>
                    <segmentation_id>500</segmentation_id>
                </subport>
            </subports>
```
</trunk> </trunks> </vm\_group>

<trunks> の下にある要素の説明

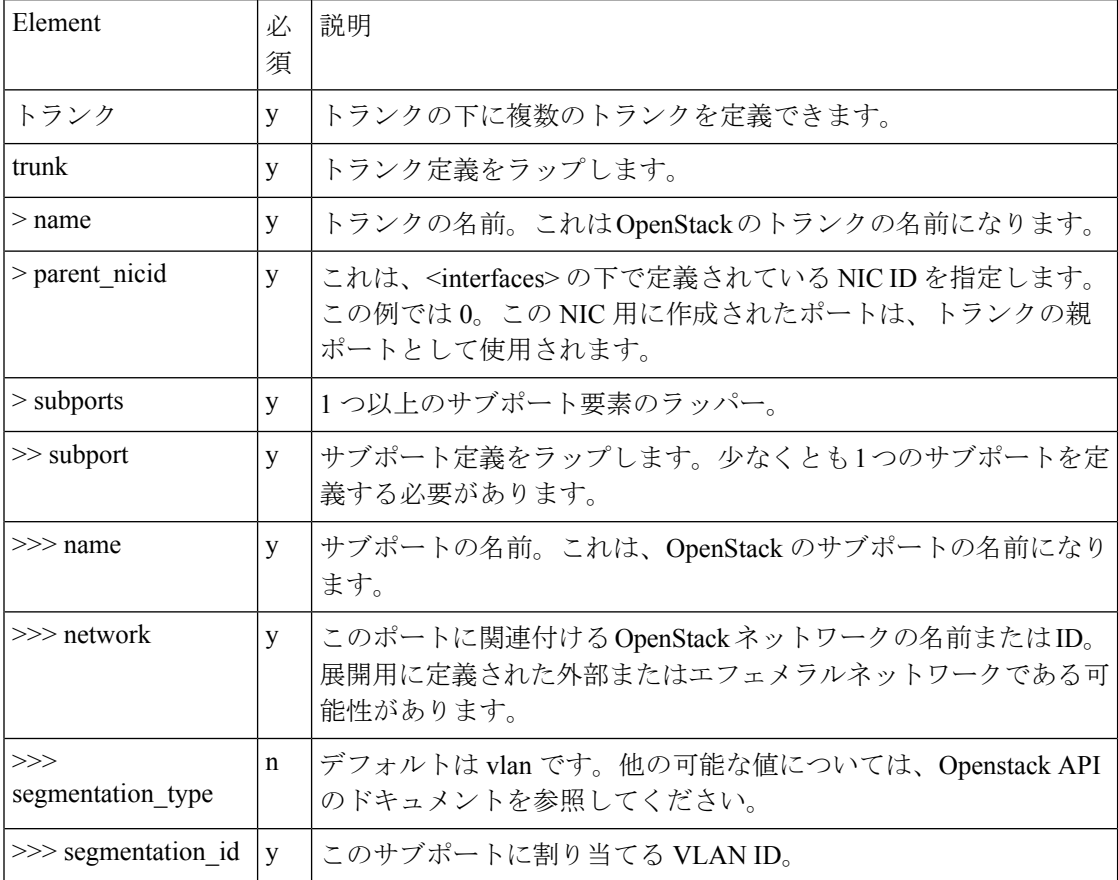

#### トランクの作成:

RESTまたはNETCONFインターフェイスを使用して、展開XMLを送信します。トランクは、 ESC が VM を展開する前に作成されます。

```
<?xml version="1.0" encoding="UTF-8"?>
<notification xmlns="urn:ietf:params:xml:ns:netconf:notification:1.0">
 <eventTime>2022-06-08T13:39:14.609+00:00</eventTime>
 <escEvent xmlns="http://www.cisco.com/esc/esc">
   <status>SUCCESS</status>
   <status_code>200</status_code>
   <status_message>Trunk trunk-D120-vm1: CREATE_TRUNK completed
successfully</status_message>
   <event>
     <type>CREATE_TRUNK</type>
   </event>
 </escEvent>
</notification>
```

```
HTTP コールバックメッセージ:
```

```
::ffff:127.0.0.1 - - [08/Jun/2022 13:39:09] "POST / HTTP/1.1" 200 2
------------------------------
```

```
REQUEST METHOD: POST
SERVER PORT: 9009
PATH_INFO: /
CONTENT TYPE: application/json
HTTP_ESC_TRANSACTION_ID b9cce743-afd8-4eda-9303-5aaeccf4d400
HTTP_ESC_STATUS_MESSAGE * Trunk trunk-D120-vm1: CREATE_TRUNK completed successfully
HTTP_ESC_STATUS_CODE 200
DATA:
------------------------------
* <JSON config data>
--------------END DATA---------------
```
#### デイゼロ設定:

/etc/network/interfaces ファイルでのサブインターフェイスの作成や、テスト用の IP リンク コマンドの実行など、VM でトランクを使用するにはネットワーク構成が必要です。ESC が VMを展開すると、トランクサブポート情報がデイゼロスクリプトで利用可能になります。通 常のテンプレート変数に加えて、次の変数を使用できます。インデックスは、トランクの下で 定義されているサブポートに基づきゼロから始まります。

- SUBPORT\_<index>\_VLAN\_ID
- SUBPORT\_<index>\_MAC\_ADDRESS
- SUBPORT\_<index>\_ID
- SUBPORT\_<index>\_NETWORK
- SUBPORT\_<index>\_NAME
- SUBPORT\_<index> \_NETWORK\_ID
- SUBPORT\_<index>\_SEGMENTATION\_TYPE

#### 構成データの例:

```
<config_data>
    <configuration>
        <dst>--user-data</dst>
        <data>
#cloud-config
hostname: D120-vm2
password: secret
chpasswd: { expire: False }
ssh pwauth: True
runcmd:
  - [ sh, -xc, "ip link add link ens3 name ens3.$SUBPORT 0 VLAN ID address
$SUBPORT 0 MAC ADDRESS type vlan id $SUBPORT 0 VLAN ID" ]
  - [ sh, -xc, "ip link set dev ens3.$SUBPORT_0_VLAN_ID up" ]
  - [ sh, -xc, "dhclient -v ens3.$SUBPORT_0_VLAN_ID" ]
        </data>
    </configuration>
</config_data>
```
#### トランクのクエリ:

RESTまたはNETCONFAPIを使用して、トランクとサブポートの展開データを利用できます。

```
<trunks>
    <trunk>
```

```
<port_id>2f1dc1e6-a90a-4568-8c9e-965fda6c0cfb</port_id>
<parent_nicid>0</parent_nicid>
```

```
<id>13485eec-c0e0-41d0-b32e-b95ecd23ecef</id>
        <name>trunk-D120-vm1</name>
        <subports>
            <name>child-port-D120-vm1</name>
            <network>child-D120-net</network>
            <mac_address>fa:16:3e:72:cd:8d</mac_address>
            <segmentation_type>vlan</segmentation_type>
            <segmentation_id>120</segmentation_id>
            <id>1b6a0601-3281-4950-baca-f485470f74e3</id>
        </subports>
    \langle/trunk>
</trunks>
```
#### トランクの削除:

```
VM が展開解除されると、トランクとサブポートが削除されます。NETCONF メッセージは、
トランクごとに投稿されます。
```

```
<?xml version="1.0" encoding="UTF-8"?>
<notification xmlns="urn:ietf:params:xml:ns:netconf:notification:1.0">
 <eventTime>2022-06-08T13:24:47.834+00:00</eventTime>
 <escEvent xmlns="http://www.cisco.com/esc/esc">
   <status>SUCCESS</status>
   <status_code>200</status_code>
   <status_message>Trunk trunk-D120-vm2: DELETE_TRUNK completed
successfully</status_message>
   <event>
     <type>DELETE_TRUNK</type>
    </event>
 </escEvent>
</notification>
```
#### HTTP コールバックイベント:

---------------END DATA---------------

```
::ffff:127.0.0.1 - - [08/Jun/2022 13:24:47] "POST / HTTP/1.1" 200 2
------------------------------
REQUEST METHOD: POST
SERVER_PORT: 9009
PATH_INFO:
CONTENT TYPE: application/xml
HTTP_ESC_TRANSACTION_ID be42f1d2-a792-4516-91dc-583bdcd28c55
HTTP_ESC_STATUS_MESSAGE * Trunk trunk-D120-vm2: DELETE_TRUNK completed successfully
HTTP_ESC_STATUS_CODE 200
DATA:
      ------------------------------
* <?xml version="1.0" encoding="UTF-8"?><!-- trunk details -->
```
#### トランクの変更:

トランク自体は変更されませんが、サブポートは追加、削除、および変更できます。

HTTP PUT REST を送信すると、必要に応じてトランクサブポートが変更されます。サブポー トを PUT リクエストのサブポートに置き換えます。

- リクエストにない既存のサブポートは VM から削除されます。
- リクエスト内の既存のサブポートは残り、ID、MAC アドレスは保持されます。
- リクエストに新しいサブポートを追加します。

curl -X PUT "http://localhost:8080/ESCManager/v0/deployments/D120" \ -H "Callback: http://localhost:9009" \

```
-H "Callback-ESC-Events: http://localhost:9009" \
```

```
-H "Content-Type: application/xml" \
```
-d "<esc\_datamodel xmlns=\"http://www.cisco.com/esc/esc\"> ..."

#### **NETCONF edit-config** の使用

NETCONF リクエストでは、ルールが少し異なります。

- リクエストにない既存のサブポートは無視し、変更せずに続行します。
- リクエストに新しいサブポートを追加します。
- サブポートを削除し、nc:operation='delete' で注釈を付けます。次に例を示します。

```
<subport nc:operation='delete'>
   <name>child-port-D120-vm1</name>
   <network>child-D120-net</network>
   <segmentation_type>vlan</segmentation_type>
   <segmentation_id>120</segmentation_id>
</subport>
```
## edit-config (REST API) の使用

```
内部 REST API を使用して、NETCONF ペイロードを送信します。
```

```
curl -X POST --location "http://localhost:8080/ESCManager/internal/conf/edit-config" \
   -H "Callback: http://localhost:9009" \
    -H "Callback-ESC-Events: http://localhost:9009" \
   -H "Content-Type: application/xml" \
   -d "<esc_datamodel
    xmlns=\"http://www.cisco.com/esc/esc\"
   xmlns:nc=\"urn:ietf:params:xml:ns:netconf:base:1.0\">
    ..."
```
### 制限事項

- OpenStack では、展開された VM にトランクを追加できません。セカンダリインターフェ イスを接続し、ポートをトランクの親として使用できます。
- VM グループのスケーリングはサポートされていません。
- サブポートの MAC アドレスの指定はできません。

翻訳について

このドキュメントは、米国シスコ発行ドキュメントの参考和訳です。リンク情報につきましては 、日本語版掲載時点で、英語版にアップデートがあり、リンク先のページが移動/変更されている 場合がありますことをご了承ください。あくまでも参考和訳となりますので、正式な内容につい ては米国サイトのドキュメントを参照ください。